## **TUTORIAL**

# **Google Integration**

Teachers and students have two ways to support tighter workflows between Realize and Google Classroom and Google Drive.

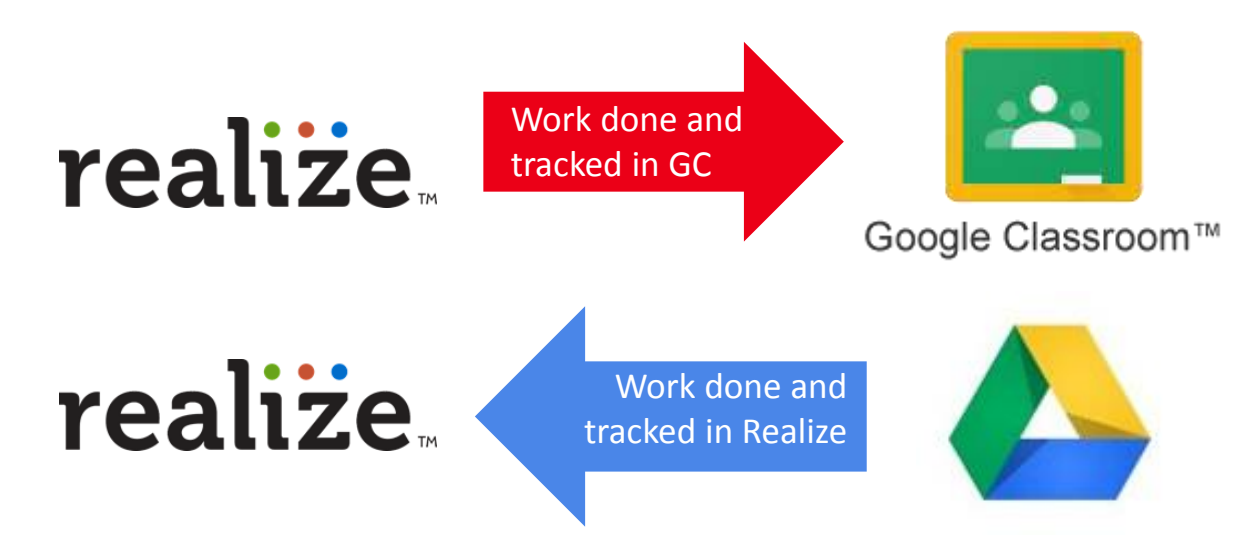

#### **Google Classroom Share Button Overview**

Realize supports the integration of Google's "[Classroom Share Button](https://edu.google.com/products/productivity-tools/classroom/apps/#tab=engage-students-with-br-interactive-teaching-tools)" directly into Realize. This feature enables teachers to easily add links in Google Classroom that point to select content types within Realize. In order to use the Classroom Share Button in Realize, teachers must have access to Google Classroom. Access to Google Classroom requires a district-provided [G Suite for Education](https://edu.google.com/products/productivity-tools/) account.

#### **Google Drive Integration Overview**

Realize allows users to upload files directly from the user's local drive. For example, teachers can upload files to customize lesson content, teachers and students can upload files as attachments to discussion board posts, and students can upload files to their assignment submissions. Users can also link to files directly from their Google Drive. Users with personal [Google accounts OR district-provided G Suite for](https://edu.google.com/products/productivity-tools/) Education accounts can use the Google Drive integration features in Realize.

Savvas Realize EasyBridge Plus users can access any of their Savvas K-12 products using only their Google login credentials. EasyBridge Plus supports SAML-based SSO integrations with Google acting as the identity provider.

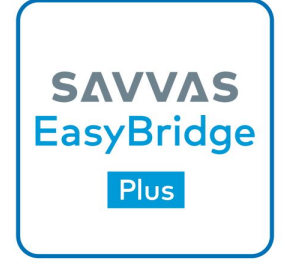

Contact your Account General Manager to become an EasyBridge Plus User!

# **Enabling Google Classroom**

## Teachers enable the Google Classroom integration in **Settings**.

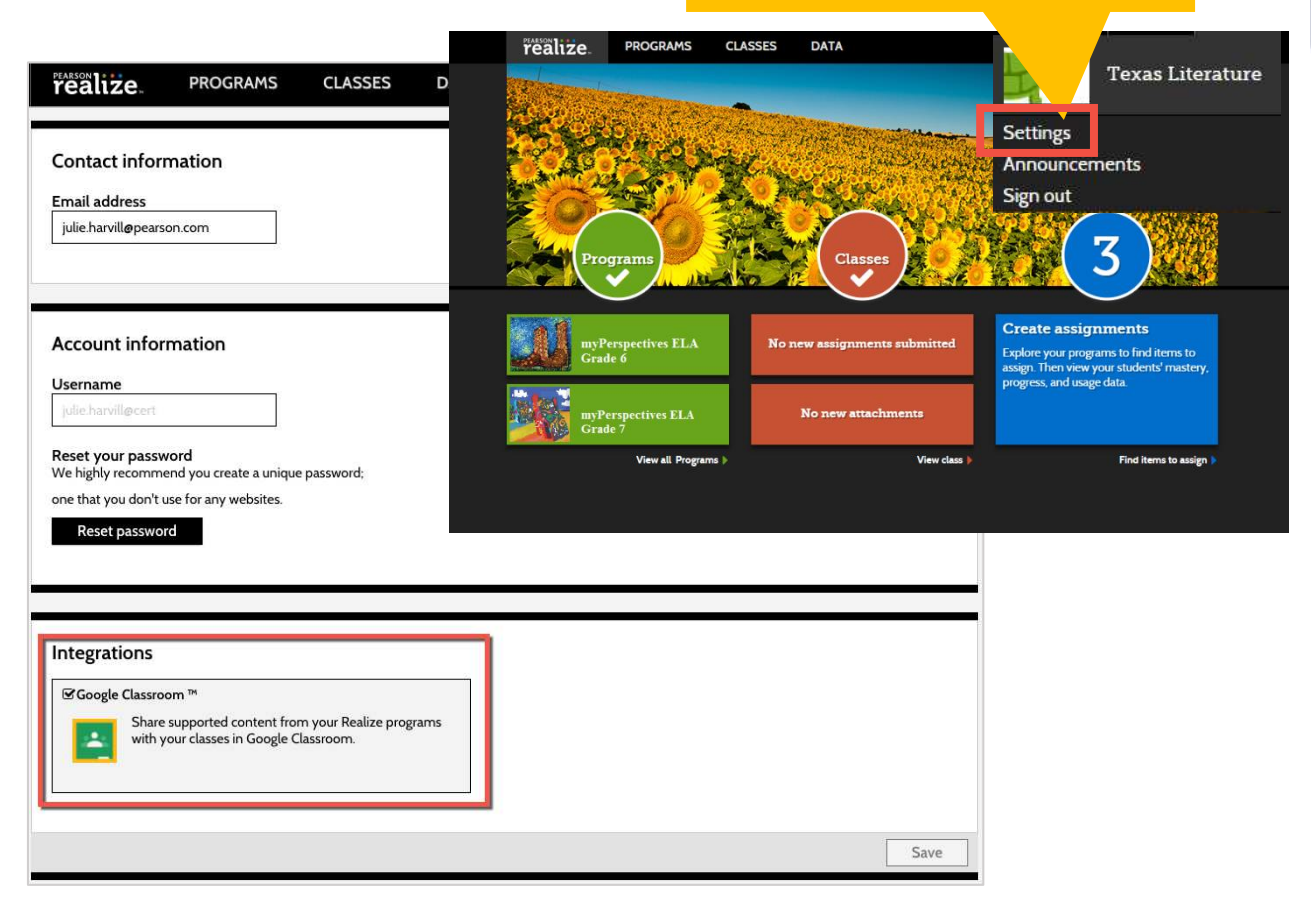

After enabling Google Drive in settings, teachers will find the **Attach from Google Drive** in the **Create Content** menu.

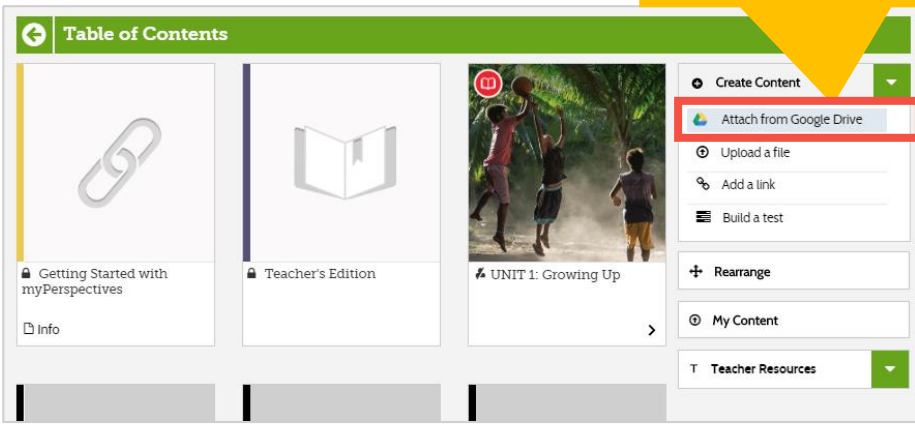

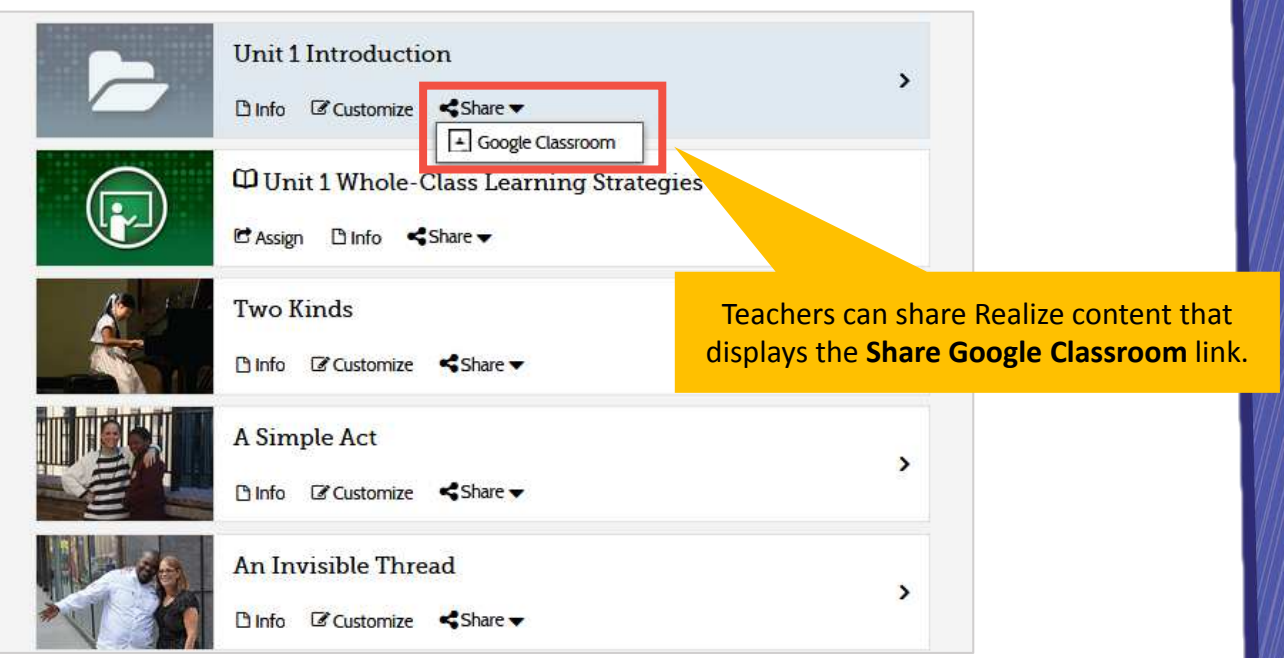

### Locked and hidden content items cannot be shared with Google Classroom.

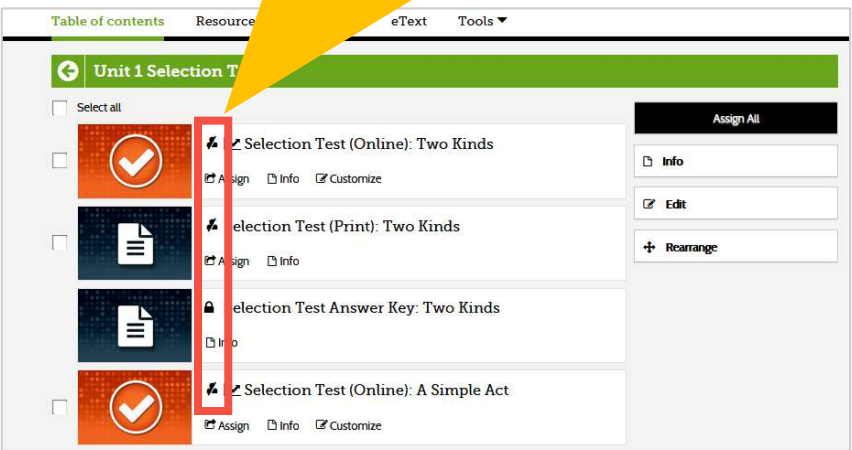

- If not already signed in, teachers sign in to **Google Classroom** and select a class.
- In **Google Classroom**, teachers create an assignment, question, or announcement.
- Students complete the assignment/work in **Google Classroom**. Note that data, such as time on task or mastery, is not captured on Realize if work is completed in **Google Classroom**.

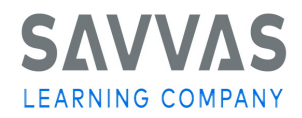